## 貸出中図書の一覧や図書の返却請求

[有限会社シンシステムデザイン](https://www.ssdesign.co.jp/)

運営業務のメニューです。

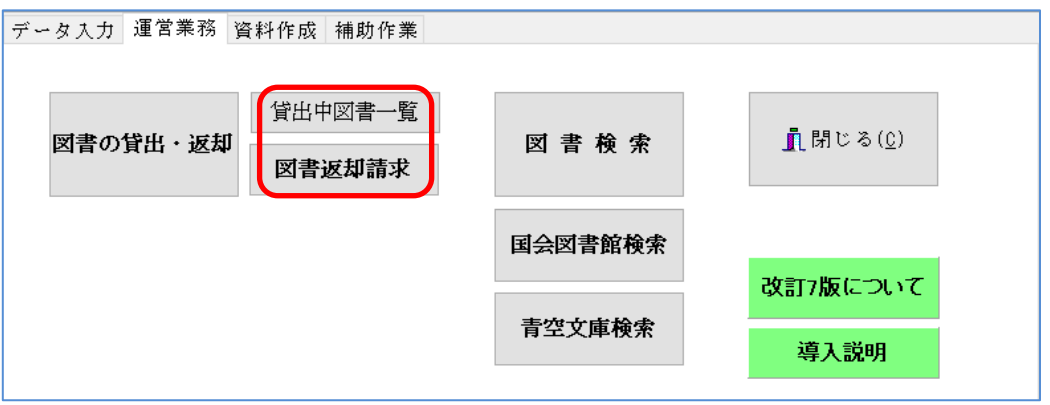

## 1. 貸出中図書の一覧

- ▶ "貸出中図書一覧"クリックすると、次のような貸出中図書の一覧表が作成できます。
- ➢ 整列順の変更は、整列の選択または列の見出をクリックしてください。
- > 印刷及びエクセルへの出力が出来ます。

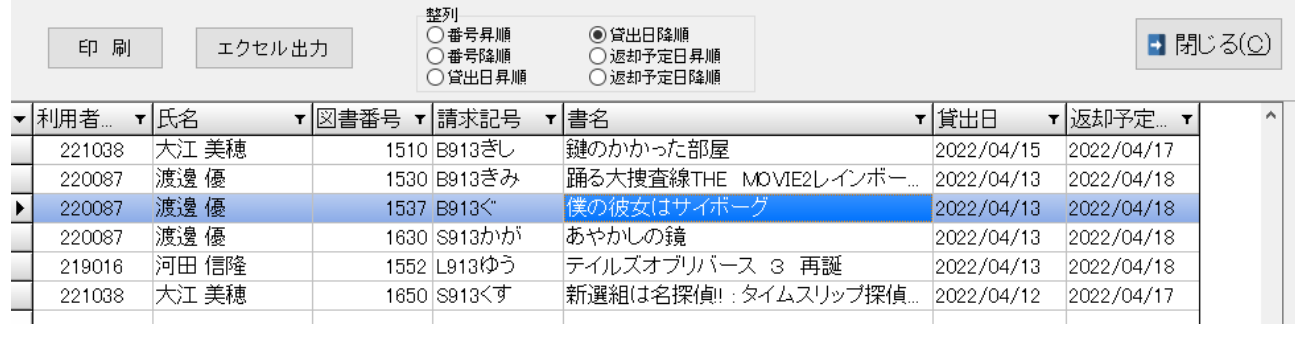

## 2. 未返却図書の一覧表と請求

- 未返却請求のボタンを押す、次のような画面になります。
- 指定した期日を過ぎた貸出図書が対象になります。学年を指定する場合は、運用番号で指定し てください。

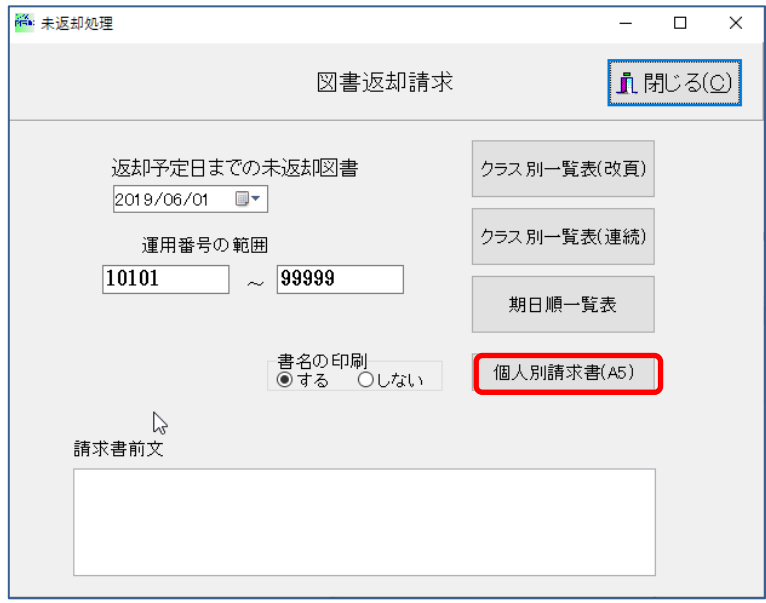

個人別請求書のボタンを押すと、次のような伝票が印刷されます。 個人情報の保護で、書名を表示させない印刷も出来ます。

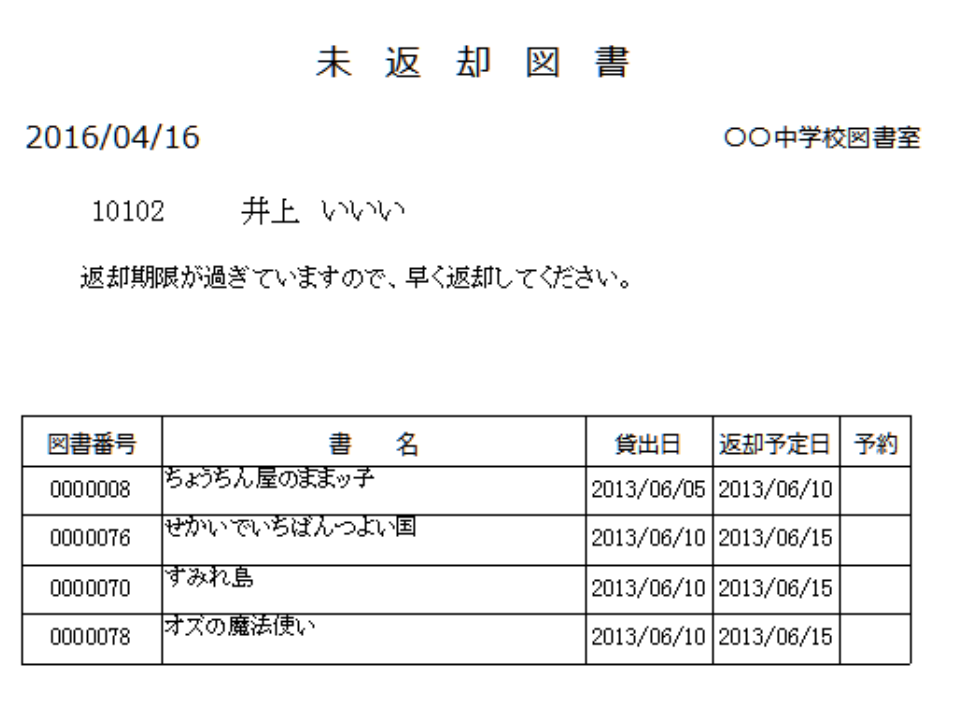

クラス別の一覧は、おもに担任に把握してもらうための一覧表です。